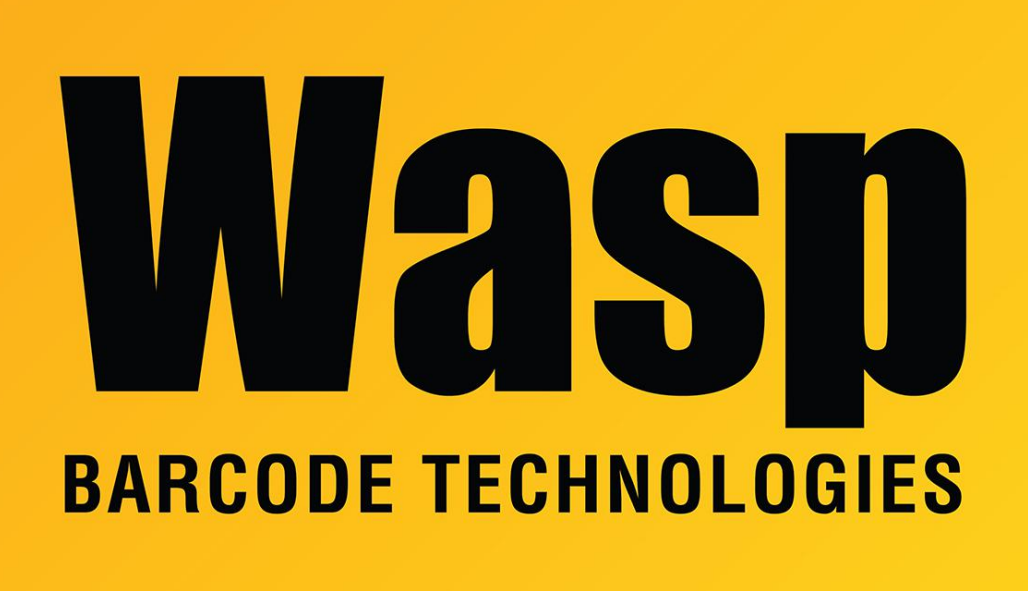

[Portal](https://support.waspbarcode.com/) > [Knowledgebase](https://support.waspbarcode.com/kb) > [Software](https://support.waspbarcode.com/kb/software) > [InventoryControl: Error: After restoring the database](https://support.waspbarcode.com/kb/articles/inventorycontrol-error-after-restoring-the-database-on-a-different-server-from-where-it-was-cr) [on a different server from where it was created, users are unable to log in.](https://support.waspbarcode.com/kb/articles/inventorycontrol-error-after-restoring-the-database-on-a-different-server-from-where-it-was-cr)

## InventoryControl: Error: After restoring the database on a different server from where it was created, users are unable to log in.

Max Holden - 2017-04-10 - in [Software](https://support.waspbarcode.com/kb/software)

If a backup database is restored on a machine other than the one where it was created, the database user accounts will have the wrong IDs and need to be reset. To do this, run C:\Program Files (x86)\Wasp

Technologies\InventoryControl\Database\WaspDBInstaller\InstallNew\FixInventoryUser.sql for InventoryControl v6, or CreateWaspAccounts.sql for v5. For 32 bit Windows, the path is C:\Program Files\Wasp Technologies..

If the client has not been installed on the server machine, you can copy the .sql file from any of the client machines to run on the server.